### **What is the Payroll Register?**

Northwestern | myHR

The Payroll Register (NWPAY002A) is a system-generated report that provides a view of upcoming paycheck data. Though available year-round, departments are encouraged to review the register each September for the first monthly paycheck of the fiscal year. This affords an opportunity to ensure that new pay rates for exempt staff and faculty have been calculated and processed correctly.

### **Security Access to the Register**

myHR administrators with access to queries have the ability to run a Payroll Register. The register should always be run in **myHR Production**, not the Reporting database.

Data visible on the register will mirror your department security within myHR. If you have security access to graduate students, your monthly register may include data for *all* students. When viewing the report, locate your staff and faculty by using the "Find" feature (Control + F) and searching for a specific HR DeptID.

# **Using the Register for September Salary Changes**

For September only, HR Operations accepts pay rate changes written directly on a printout of the register itself. This provides a simple way to update any fiscal year salary change that may have processed incorrectly.

**Only salary changes for existing employees can be submitted in this manner; you cannot add new hires or reappointments by writing them on the register.** 

# **Accessing the Register**

#### **Via the myHR Reporting Dashboard:**

- 1. After logging into myHR (Production), select the drop-down in the top center of the screen, and select **Workforce Administrator**.
- 2. Click the **Reports** tile.
- 3. On the left menu, select the **Payroll Registers** folder.
- 4. Click the **Payroll Register for Depts** report.

### **Via the navigation menu:**

- 1. After logging into myHR (Production), click the **Compass Icon** in the top right corner, and select the **Navigator** button.
- 2. Using the menu, navigate to: PAYROLL FOR NORTH AMERICA > PAYROLL PROCESSING USA > PAY PERIOD REPORTS > PAYROLL REGISTER FOR DEPTS

# **Running the Register**

### **Select a Run Control ID**

The Payroll Register requires a Run Control ID. This is used to process the report only, and does not have any other effect.

If this is your **first time** running a report and you do not have a previous Run Control ID:

- Click the **Add a New Value** tab.
- Enter a **Run Control ID** that will be easy to remember next time (e.g. your NetID).
- Click **Add.**

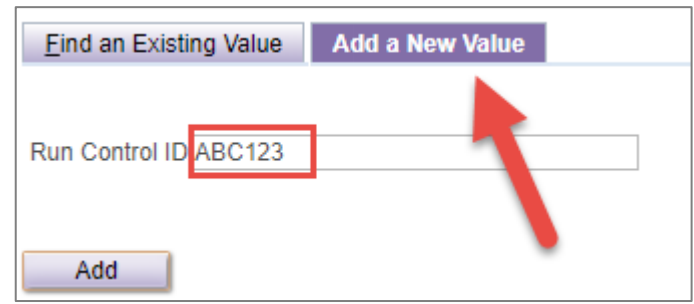

If you have an **existing Run Control ID** from running a previous report or Position/Appointment Form:

- Remain on the **Find an Existing Value** tab.
- Enter your existing **Run Control ID** and click **Search,** - *or -*

Leave the box blank, click **Search**, and choose your Run Control from the search results list.

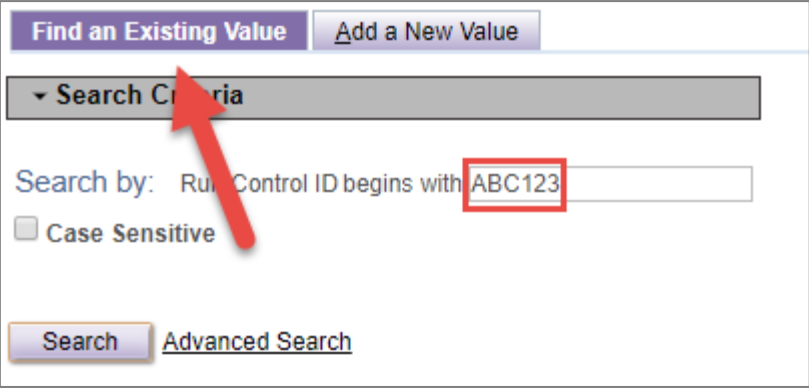

**After creating or selecting your Run Control ID, you are ready to run the report…** 

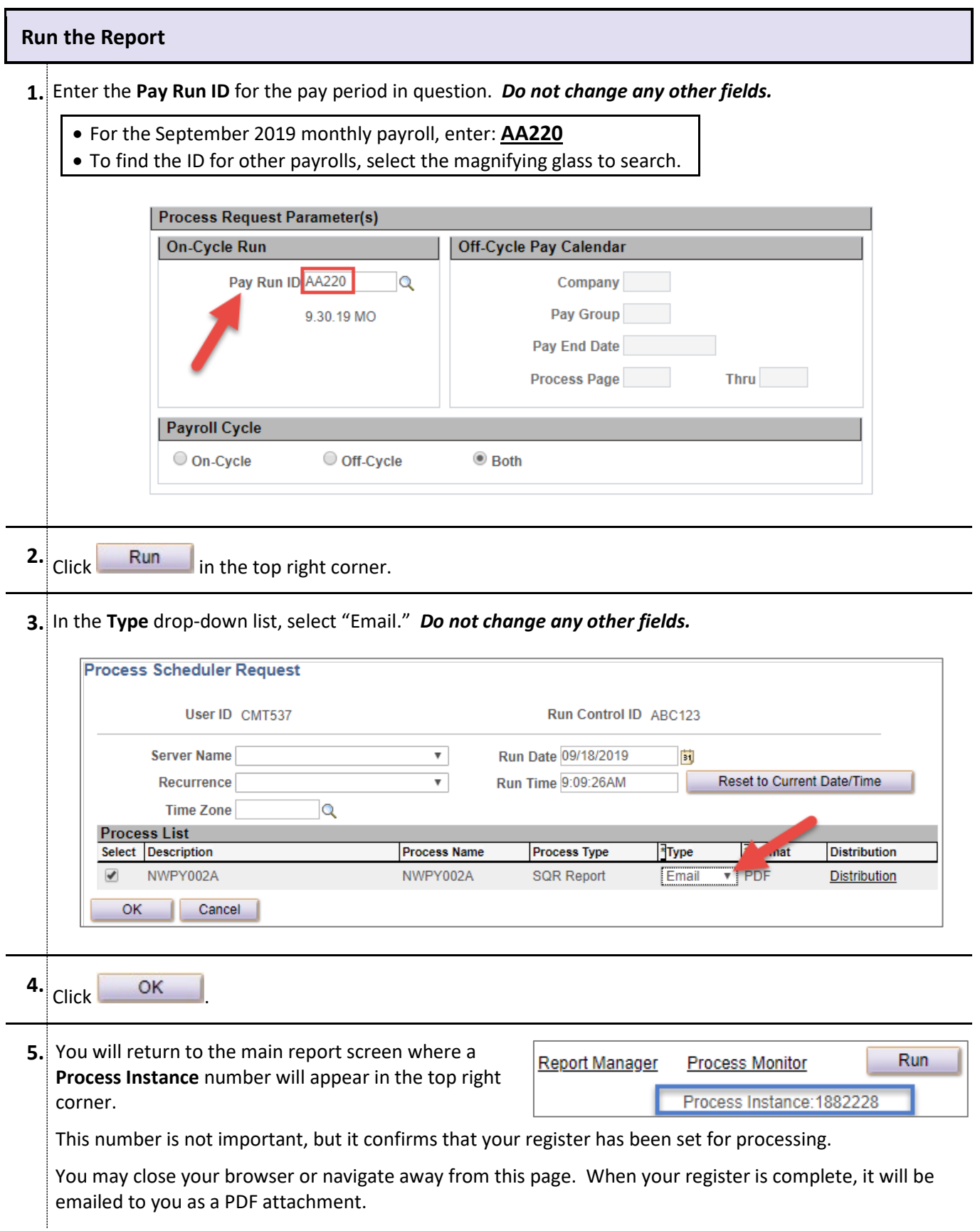

*To update any information that appears on the September register, refer to instructions and deadlines provided on the myHR Administrator listserv.*